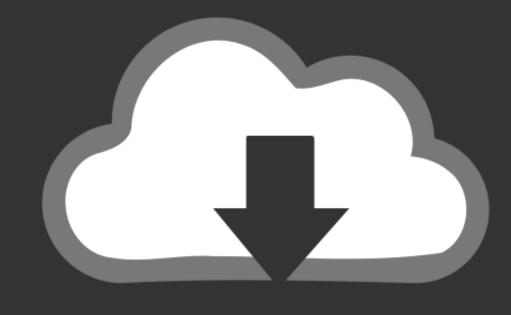

# DOWNLOAD

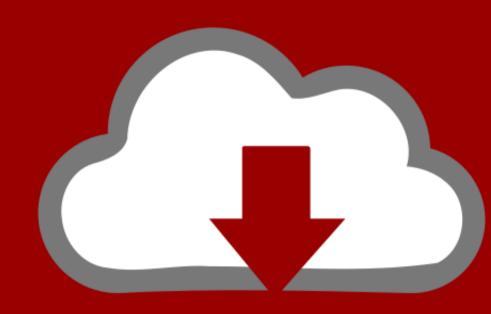

# DOWNLOAD

Combining Multiple Powerpoint Presentations Into One Slide Deck

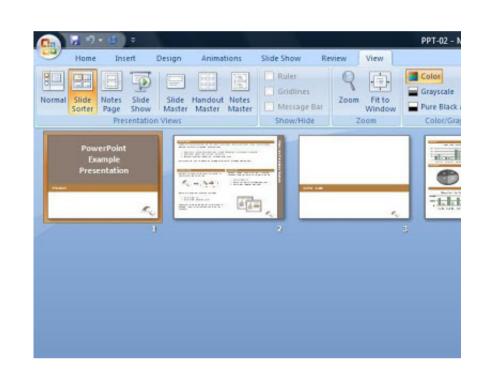

Combining Multiple Powerpoint Presentations Into One Slide Deck

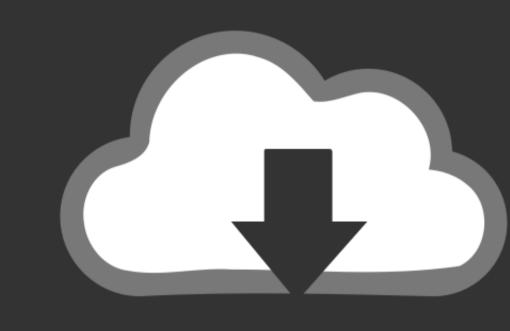

### DOMNLOAD

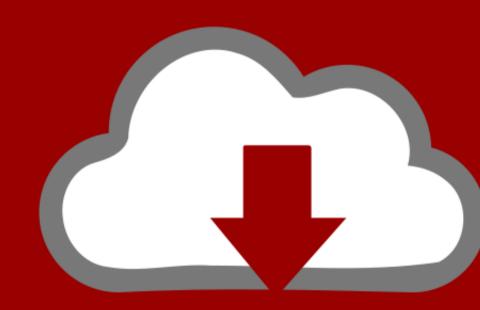

# DOWNLOAD

Step-by-step guide to embed or insert and play more than one audio clips together in PowerPoint.. Sorry Your slides are now looking good, but there are a few more things to consider to ensure there are no hiccups on the night.

Do you want your speakers to present their slides to a concert hall by holding up an iPad? No? Your slides should probably be 16:9 then.. When you're combining a whole day of presentations into one file, the MBs can quickly add up.. This is how to merge PowerPoint presentations together in just a few simple steps.

#### combining multiple powerpoint presentations into one slide deck

combining multiple powerpoint presentations into one slide deck, how to add multiple powerpoint presentations into one, how to put multiple powerpoint presentations into one, can i combine multiple powerpoint presentations

Provide a frameworkBut what if you don't want a hodgepodge presentation, jumbled with different brands, fonts and colours? After all, you planned this event.. This is useful to organize your student's presentations into one presentation.

### how do i combine multiple powerpoint presentations into one

Sizing up the problemHold that thought for just a moment Are some of your slides still looking more stretched than Mr Fantastic after a hot yoga class? Think back – did you tell the speakers to build their slides in 16:9 ratio? Uh oh.. Getting your hands on all that is left to do is sit back, have a glass of wine and enjoy the event rather than nervously watching the slides.. To do it automatically, you may want to use an open source program called PowerPoint Joiner.

### can i combine multiple powerpoint presentations

If you want to know how to make your PowerPoint files even smaller, you can get more tips from our in-depth post on reducing file size. You could set the styling rules so that every slide strictly adheres to your branding, or you could create a loose framework where the speakers can be free to add their branded elements, but your mark is still on every slide. You can fix the problem, but it's not going to be easy – unless you have a time machine? If not, settle back down at your computer. All in all, not a good look The first thing to do is turn on your guides: right click on your slide and tick Guides.. If you're still finding that your file is lagging, it might be time to take a look at this post http://www online-tech-tips. e10c415e6f